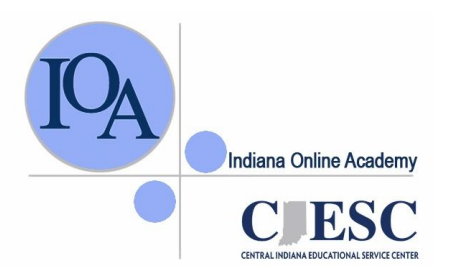

**Indiana Online Academy StudentInformation System (IOASIS)** *Fast Facts*

# **How Do I Get There?**

**Go to our website at [indianaonlineacademy.org](http://www.indianaonlineacademy.org/)**  Click on login.

Enter your Login and \*Password.

\**If you forgotten your login and/or password, click on the "Forgot Password?" link and type in your e-mail address. The system will email your username and password to you immediately.*

# **OK, I'm Logged In, Now What?**

**Once you have logged in to IOASIS, you will see these choices on the left.** 

#### + Students

- Student Registration
- Student Enrollment
- Approve Enrollments
- Student Notes
- + Reports

### – Student Grades

- QuickGrade 1 student
- Final Exam Info
- Final Exam Reservations

# **Register** a student

Most students go online and register themselves. However, you can register a student if necessary.

## **Enroll** a student into a course.

Most students do this on their own after they have registered. However, you can enroll a registered student into a course. You can also make a correction to the student's registration by clicking on the down arrow and selecting the correct class.

## **Approve a student's course enrollment**

**You MUST approve the course enrollment before the student will have access to take an IOA course.** You will need to approve this enrollment whether the student enrolled by themselves or you enrolled the student. You can also make a change the counselor to anther counselor on staff from this page. **View or Add a Note about a student**

Our instructors log notes whenever they speak with a student or parent (or attempt to make contact). You have access to view all of these notes and may make a comment here about the student. The instructor will be able to see your comment as well.

# **View a Student's Progress and Grade by Class**

During the semester, you can view a student's current grade, the % of the course they have completed, their last login date as well as the number of times they have logged in. When the final grade has been posted for a student, you will be able to view it here. You will also be able to download a copy of the student's transcript from this link. This report is for an entire class.

#### **View an Individual Student's Progress and Grade**

During the semester, you can view a student's current grade, the % of the course they have completed, their last login date as well as the number of times they have logged in. When the final grade has been posted for a student, you will be able to view it here. You will also be able to download a copy of the student's transcript from this link. This report is for one individual student and you search by name.

#### **View Final Exam Directions & Password**

You can find the password to the IOA Student Evaluation here.

The password will appear in **RED** at the top.

Please keep this password confidential. For security reasons, the password changes periodically. Type the password into the Course Evaluation password box.

#### **View Final Exam Reservations (Summer School Only)**

You can search by class or semester and run a report to see what students are reserved for the final exams. The data includes the student login and password and can be exported to Excel.